How to setup limited multicast group with SNMP command on DES-3528 v2

Follow the commands below.

# 1. Create a multicat filter profile

 snmpset -c private -v 2c 10.90.90.90 1.3.6.1.4.1.171.12.53.1.1.2.2 s test2 1.3.6.1.4.1.171.12.53.1.1.3.2 i 4

 $\Rightarrow$  2 is profile ID for this multicast filter profile, so the rest of command should use "2" for adding other attributes.

## 2. Set the multicat filter profile range from  $239.0.0.0$  to  $239.0.0.10$

snmpset -c private -v 2c 10.90.90.90

1.3.6.1.4.1.171.12.53.2.1.4.2.239.0.0.1.239.0.0.10 i 4

=> 2 is profile ID you set on step 1.

## 3. Bind the profile on the port, 7

 snmpset -c private -v 2c 10.90.90.90 1.3.6.1.4.1.171.12.53.3.1.3.7.2 i 4  $\Rightarrow$  2 is profile ID you set on step 1.

## 4. Set the port deny the multicast group

snmpset -c private -v 2c 10.90.90.90 1.3.6.1.4.1.171.12.53.4.1.2.7 i 2

## 5. Set the port 7 only can learn 2 multicast group

 snmpset -c private -v 2c 10.90.90.90 1.3.6.1.4.1.171.12.53.5.1.2.7 i 2 1.3.6.1.4.1.171.12.53.5.1.4.7 i 1

#### Object name swMcastFilterProfileInfoEntry Object ID<br>Module 1.3.6.1.4.1.171.12.53.1.1<br>MCAST-FILTER-MIB swMcastFilterMgmt ∣ swincusu illumgink<br>⊦<mark>fiiii</mark>l swMcastFilterProfileInfoTable Base syntax S swMc swMcastFilterProfileInfoEntry<br>StrewMcastFilterProfileInfoIndex Semience Access<br>Status<br>Index sequence<br>Not\_Accessible<br>Current<br>1.swMcastFilterProfileInfoIndex www.castFilterProfileInfoDescription<br>• www.castFilterProfileInfoDescription **ETTI** swMcastFilterProfileCtrlTable  $\fbox{\parbox{5pt}{\small\texttt{Parent node}}{\small\texttt{First child}}{\small\texttt{Description}}$ swMcastFilterProfileInfoTable swMcastFilterProfileInfoTable<br>swMcastFilterProfileInfoIndex<br>A list of information contained in the swMcastFilterProfileInfoTable. www.castFilterVLANGroupTable WAGastFilterVLANAccessTable<br>http://www.castFilterVLANMaxGroupTable Ee Object name<br>Object ID<br>Module  $\overline{\phantom{a}}$ swMcastFilterProfileTnfoIndex 1.3.6.1.4.1.171.12.53.1.1.1<br>MCAST-FILTER-MIB swMcastFilterMgmt , omnodod atomigant<br>⊣⊞≣l swMcastFilterProfileInfoTable and switch structure for the film of the switch of the film of the structure of the switch of the film of the<br>
Subset of the switch of the film of the scripture of switch and the scripture of switch the film of the scriptu Base syntax<br>Composed syntax<br>Access<br>Status Integer INTEGER<br>Read-Only Current Value list  $1:1.65535$ **ETTI** swMcastFilterProfileCtrlTable www.castFilterPortGroupTable  $\texttt{swMeastFilterProjectInfoEntry}$ Parent node<br>First child **THE SWMcastFilterPortAccessTable** None www.castFilterPortMaxGroupTable<br>https://www.castFilterPortMaxGroupTable<br>https://www.castFilterVLANGroupTable.com This object indicates the profile ID for this entry. Description swMcastFilterVLANAccessTable<br>wMcastFilterVLANAccessTable<br>https://www.castFilterVLANMaxGroupTable

## Please refer the following the description for limited multicast group

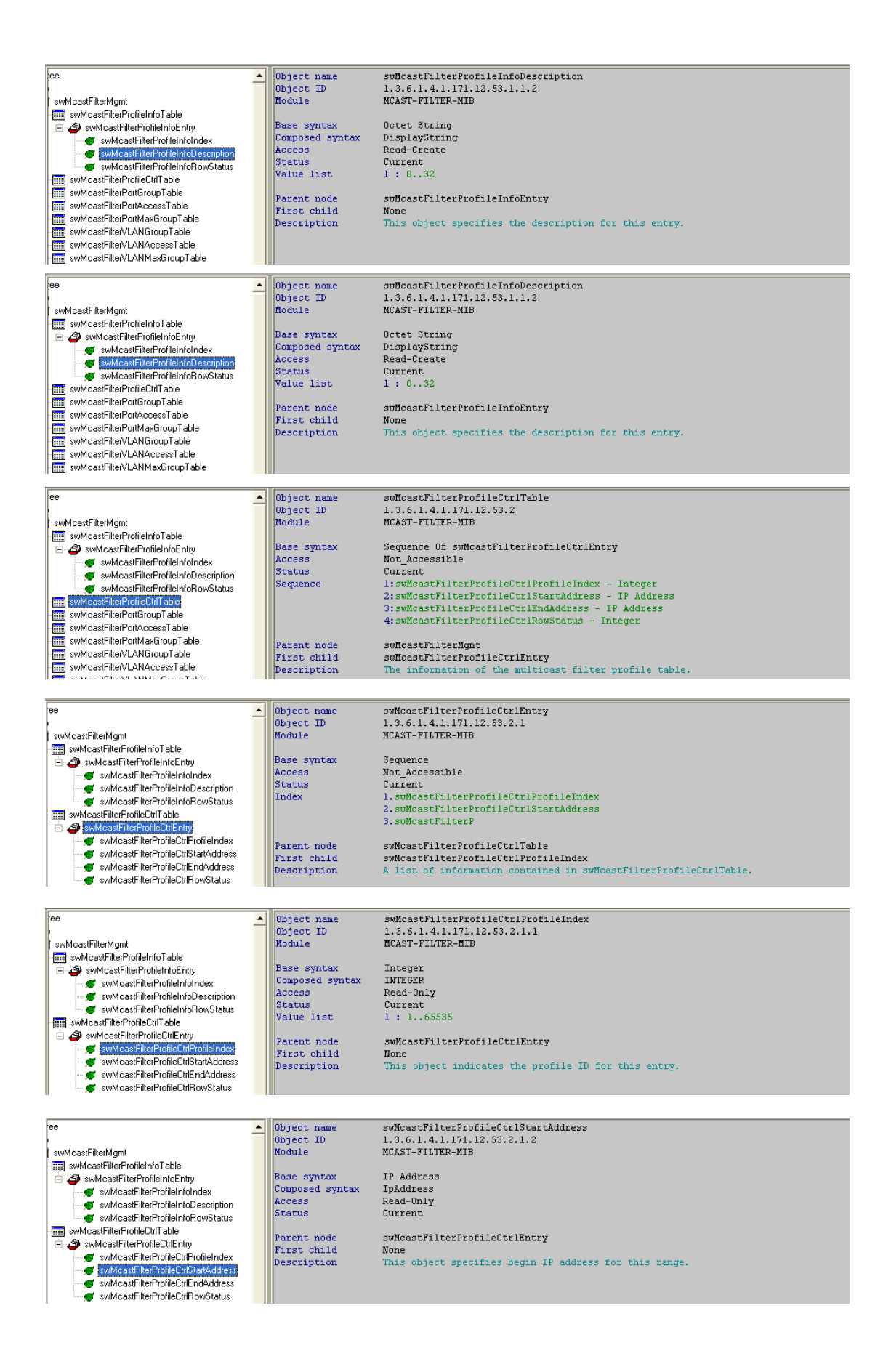

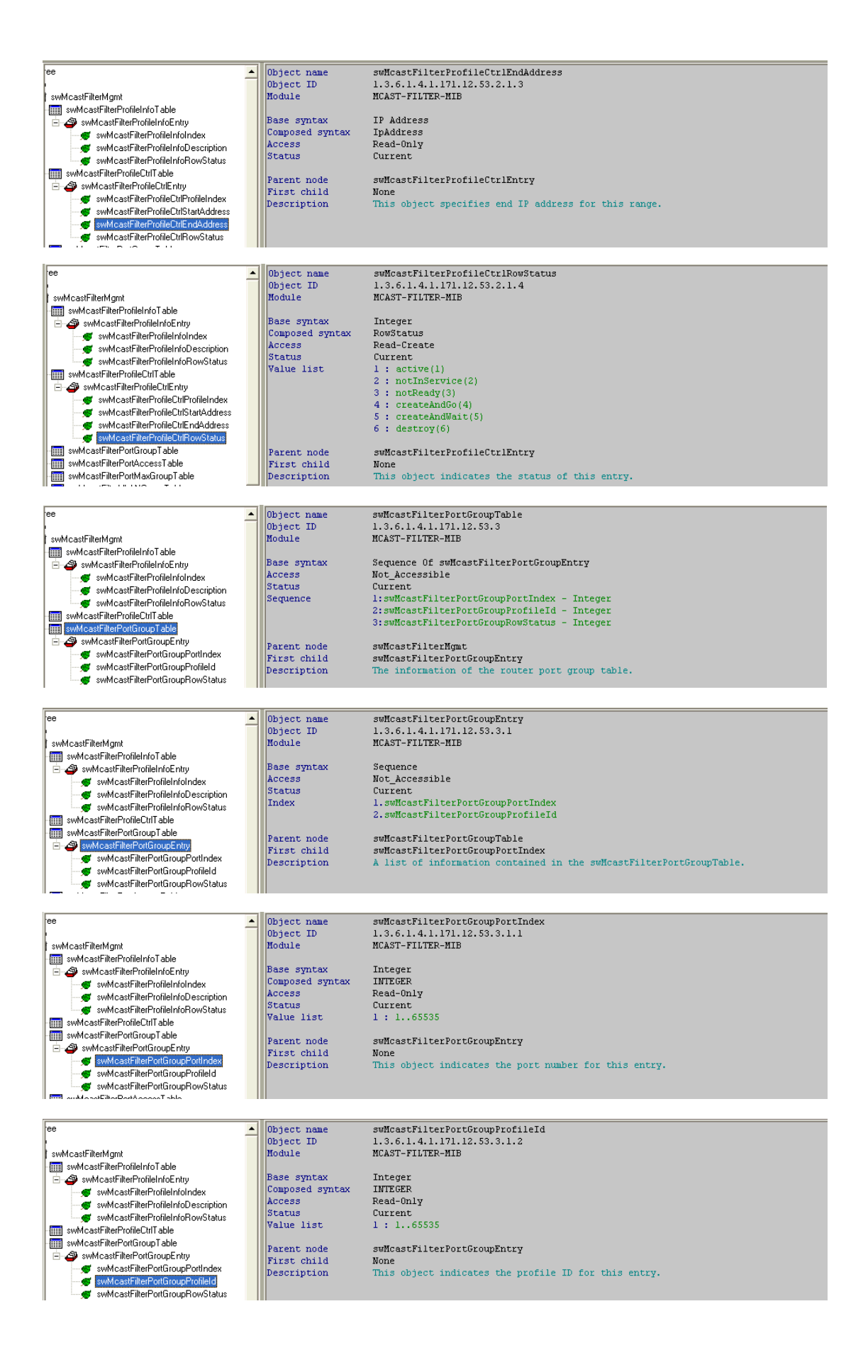

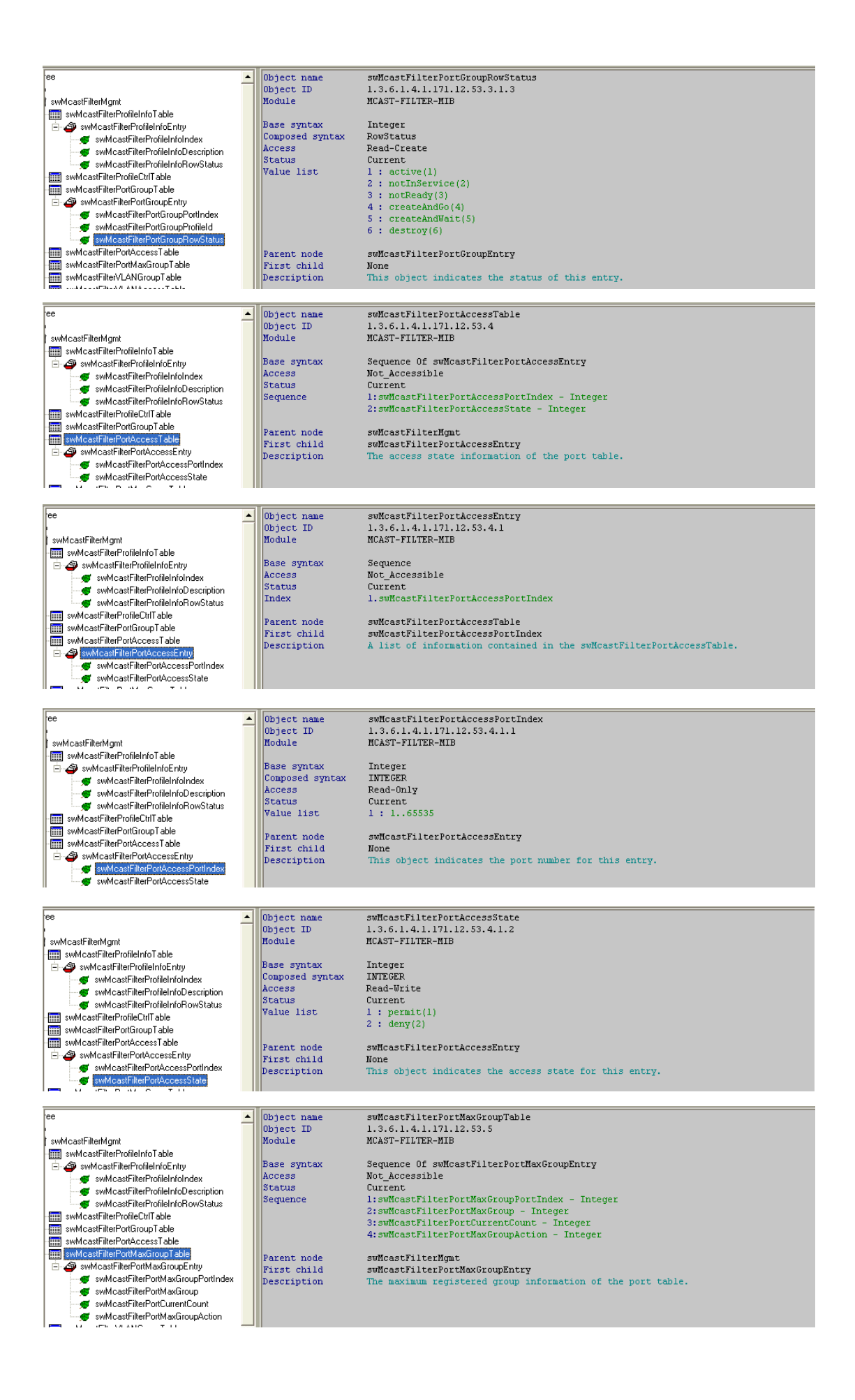

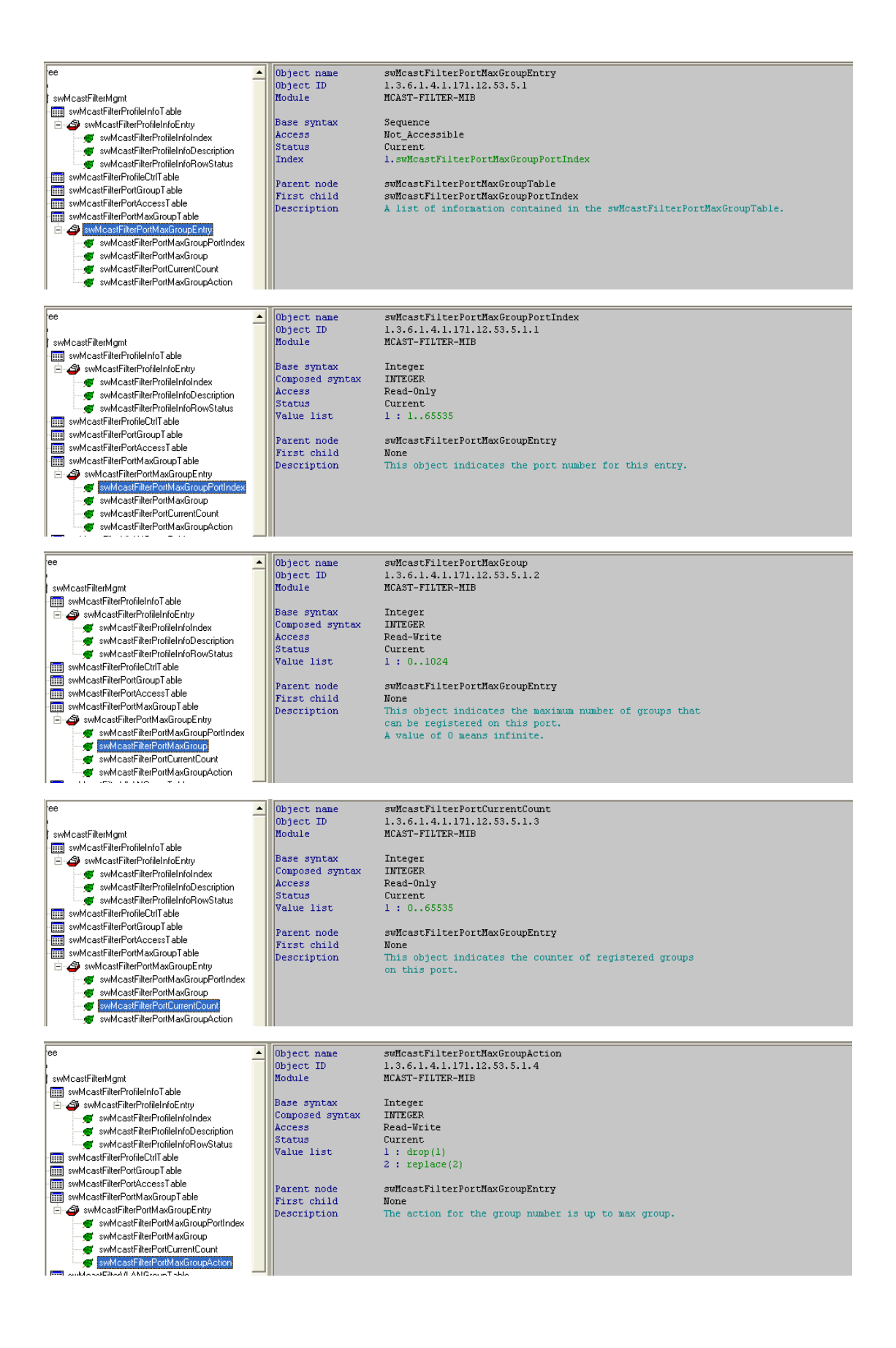

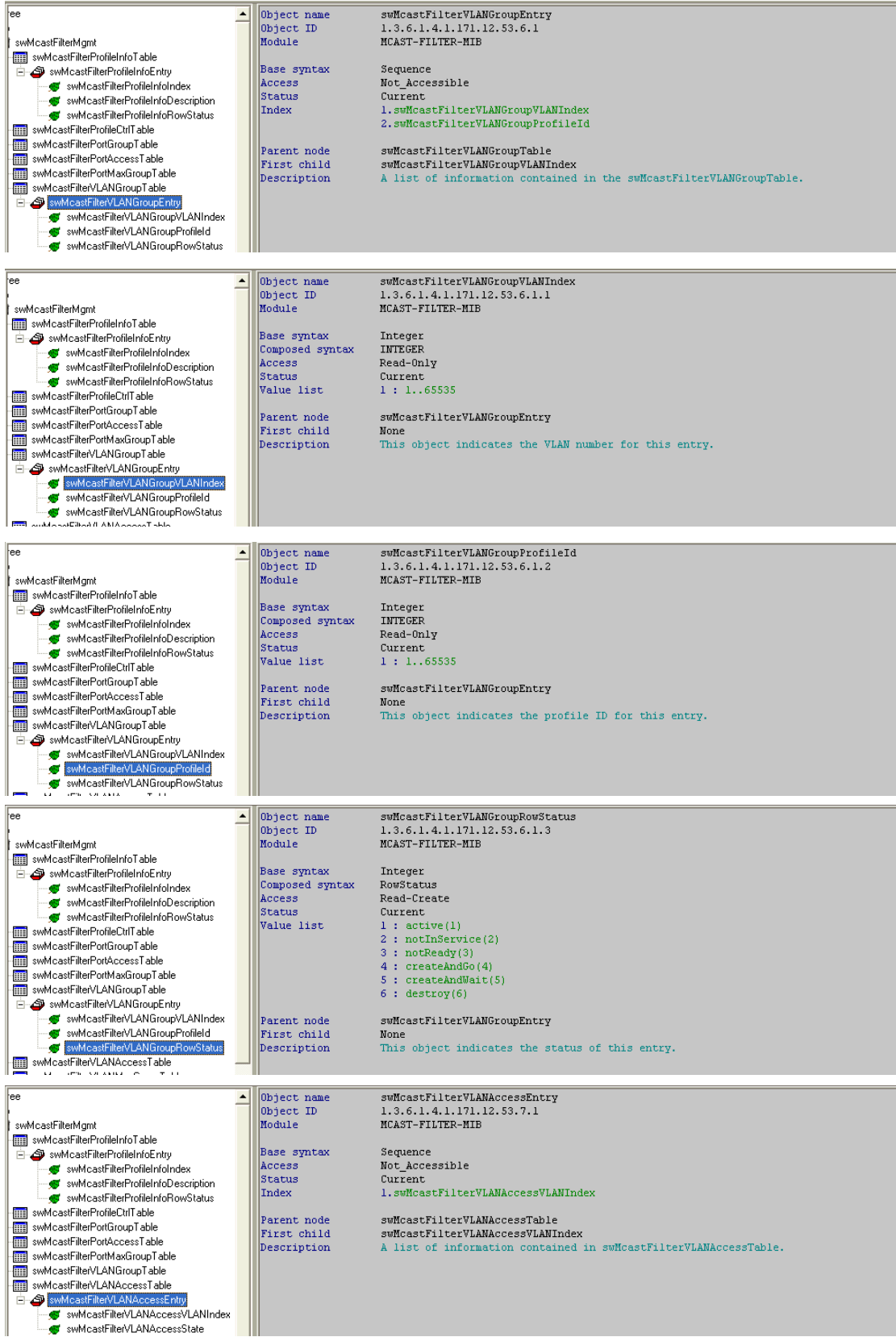

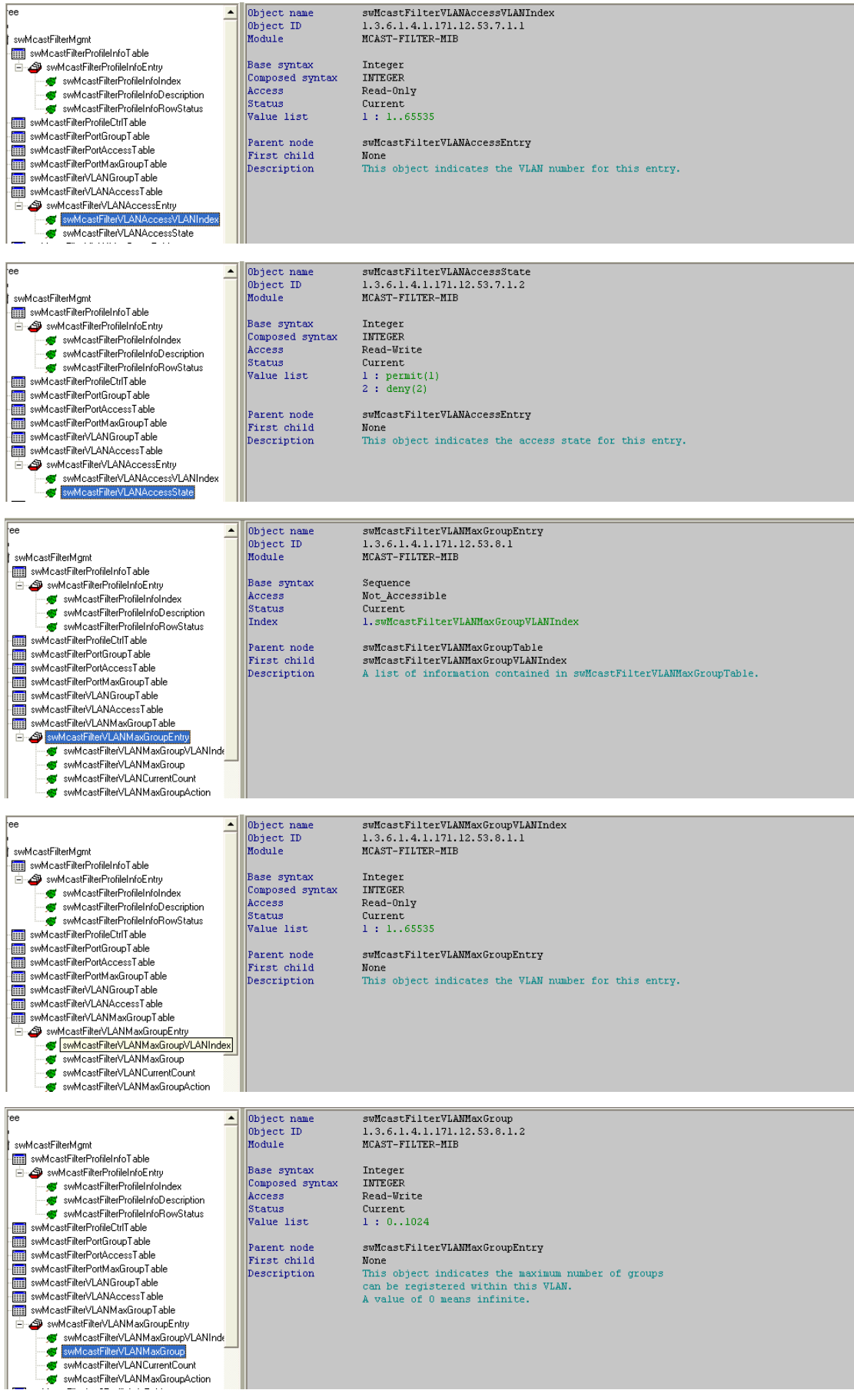

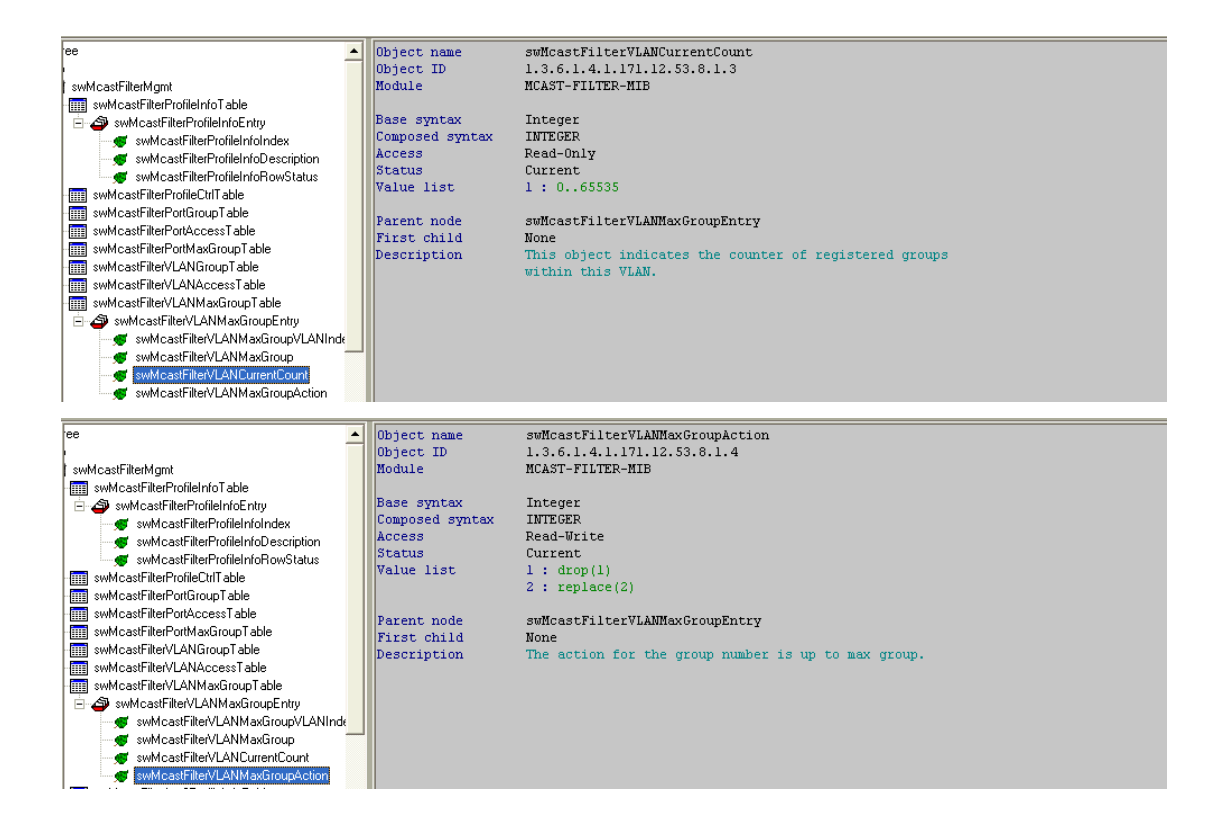